- осваивают интегрированную среду разработки WinPLC7;

- разрабатывают программное обеспечение системы управления на базе ПЛК с использованием языка FBD;

- выполняют отладку программного обеспечения на симуляторе в среде разработки;

- проверяют адекватность разработанного программного обеспечения на стенде с визуализацией процесса работы системы управления с помощью "HMI/SCADA ZENON".

Дальнейшее развитие данного направления предполагает:

- расширение возможностей стендов добавлением HMI панелей;

- реализацию доступа к стендам из сети Интернет (виртуальная лаборатория);

- создание лекционного и лабораторного курсов разработки человекомашинного интерфейса на базе "HMI/SCADA ZENON".

### Список литературы

1. Петров И.В. Программируемые контроллеры. Стандартные языки и инструменты. / Под. ред. проф. В.П. Дьяконова. – М.: СОЛОН-Пресс, 2003. – 256 с.: ил.

2. Денисенко В.В. Компьютерное управление технологическим процессом, экспериментом, оборудованием. – М.: Горячая линия-Телеком, 2009. – 608 с.: ил.

3. Парр Э. Программируемые логические контроллеры: руководство для инженера. / Э. Парр; пер. 3-го англ. изд. – М.: БИНОМ. Лаборатория знаний, 2007. – 516 с.: ил.

> *Рекомендовано до публікації д.т.н. Ткачовим В.В. Надійшла до редакції 15.10.2012*

УДК 004.4

© А.Н. Николаенко, Н.А. Миняйло, А.В. Телин, А.А. Янченко

## **РАЗРАБОТКА ТРЕНАЖЕРА МНОГОУРОВНЕВОЙ АВТОМАТИЗИРОВАННОЙ СИСТЕМЫ УПРАВЛЕНИЯ ИЗВЕСТКОВО-ДРОБИЛЬНЫМ ОТДЕЛЕНИЕМ**

Рассматривается вопрос повышения эффективности подготовки и обучения специалистов – автоматчиков и технологов на тренажерах многоуровневых АСУТП. Разработан тренажер, который позволяет раскрыть особенности управления технологическим процессом подготовки известняка и изучить взаимодействие технических узлов многоуровневой АСУТП.

Розглядається питання підвищення ефективності підготовки та навчання фахівців – автоматчиків і технологів на тренажерах багаторівневих АСУТП. Розроблено тренажер, який дозволяє розкрити особливості управління технологічним процесом підготовки вапняку та вивчити взаємодію технічних вузлів багаторівневої АСУТП.

The issue of efficiency training and education professionals – engineers andgunners in the trainer multi-level control system. Developed a simulator that allows to reveal the peculiarities of the process control training to study the interaction of limestone and technical units in multi-level control system.

Введение. Современное производство - это комплекс технологических процессов и автоматизированных систем управления. Чтобы обеспечить выпуск высококачественной продукции при максимальной производительности агрегатов нужны хорошие специалисты, которые обладают не только знаниями, но и навыками, позволяющими принимать четкие решения и выполнять правильные действия как в штатных так и в аварийных ситуациях.

Подготовка специалистов и повышение квалификации обслуживающего персонала на действующем оборудовании связана с определенными неудобствами, потерей времени и риском для производства. Эффективнее это делать на специальных тренажерах. Однако существующие разработки в этом направлении [1-4] ориентированы на технологов, в то время как наладку и обслуживание АСУТП осуществляют специалисты по автоматизации.

Постановка задачи. Работа производственного участка или технологической линии определяется не только грамотными действиями операторатехнолога, но и уровнем подготовки инженеров, налаживающих и обслуживающих АСУТП. Поэтому необходимость повышения уровня квалификации специалистов этой категории мотивирует работы по созданию тренажеров, на которых можно обыгрывать производственные ситуации с автоматизированного рабочего места оператора верхнего уровня и одновременно отслеживать на экране ЭВМ функционирование программы контроллера нижнего уровня АСУТП.

Изложение основного материала. Разработка тренажера осуществлялась участка известково-дробильного отделения агломерационного uexa ДЛЯ ОАО «Запорожсталь», состоящего из 58 агрегатов, которые выполняют функции транспортировки, накопления, дозирования, дробления и рассева известняка [5]. Управление технологическим процессом в отделении реализуется с помощью релейно-контактной аппаратуры и предполагает наличие трех режимов работы: местный, местный сблокированный и дистанционный. Основным режимом является дистанционный, в котором производится запуск всего оборудования и управление его работой со шита оператора. Местный и местный сблокированный режим используется при отладке или ремонте оборудования.

Тренажер, структурная схема которого приведена на рис. 1, разработан на базе двух ЭВМ, связанных между собой по сети МРІ. Первая ЭВМ имитирует работу программируемого логического контроллера, а вторая - АРМ операторатехнолога.

Перечень задач и функций, которые выполняют ЭВМ, регламентированы задачами и функциями технологических агрегатов участка.

На ЭВМ, имитирующей работу контроллера, можно выполнять симуляцию сигналов, поступающих с первичных преобразователей, компоновку контроллера, реализацию алгоритмов управления агрегатами, запрограммированных на языках стандарта МЭК 61131-3, отладку работы контроллера при различных режимах и командах, передачу информации на АРМ оператора, прием информации с АРМ оператора.

На ЭВМ, имитирующей АРМ оператора, можно выполнять прием информации с контроллера, визуализацию состояния агрегатов и механизмов, формирование управляющих воздействий, реализацию алгоритмов обработки состоя-

ния графических элементов, отладку работы АРМ-оператора при различных режимах и командах, передачу информации в контроллер.

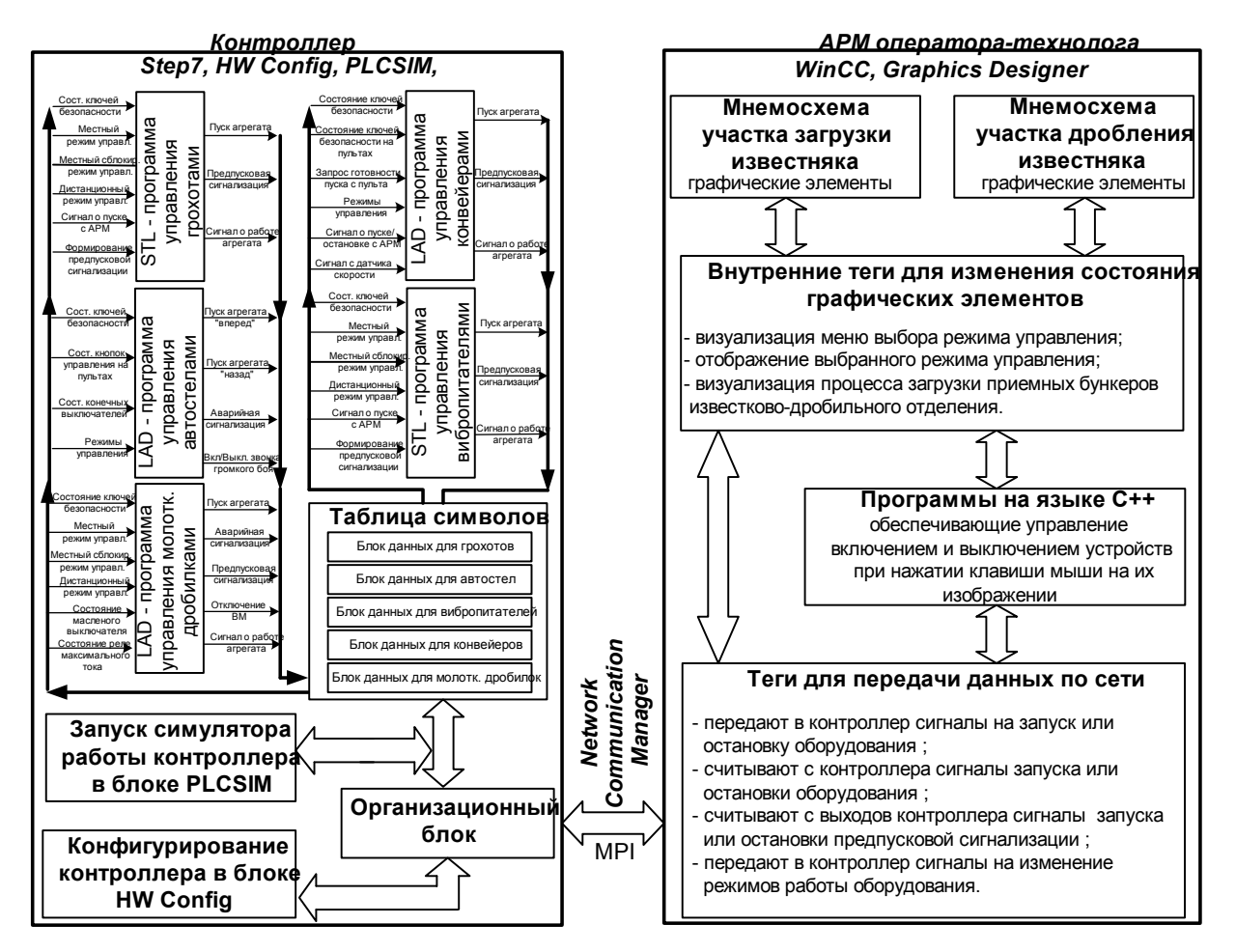

Рис. 1. Структурная схема тренажера

Сетевой обмен между двумя ЭВМ позволяет не только обмениваться данными, но и тестировать работу этих узлов, передавая соответствующие команды.

Инженер-автоматчик, участвующий в наладке и тестировании работы многоуровневой системы управления, имеет возможность работать с узлом контроллера и АРМ автономно и совместно. При этом в каждой из ЭВМ можно вносить изменения и анализировать работу внутренних программ и программ осуществляющих межзадачную обработку данных.

В качестве технического обеспечения тренажера были выбраны две персональные ЭВМ офисного исполнения и имеющие следующие технические характеристики. Процессор - Intel(R) Pentium(R) Dual CPU E2160 1.80 ГГц. оперативная память 512Мб, видеоадаптер - Intel(R)  $G33/G31$  Express Chipset, сетевые устройства – Atheros L1 Gigabit Ethernet  $10/100/1000$ Base-T Controller.

Для разработки прикладных программ тренажера использовалась серия пакетов фирмы Siemens. Для реализации узла «контроллер» использовались: SIMATIC Manager(Step 7), HW Config, PLCSIM. Реализация АРМ-оператора осуществлялась в SCADA - системе WinCC и графическом редакторе Graphics Designer. Конфигурация и диагностика системной шины связи между узлами выполнялась в программном модуле Network Communication Manager.

Разработка прикладного программного обеспечения для узла контроллера осуществлялась на основе принципиальных электрических схем, реализующих алгоритм управления известково-дробильным отделением.

Конфигурация контроллера выполнена с учетом количества и типа сигналов, используемых для управления агрегатами (табл. 1), необходимого объема памяти под разработанные прикладные программы, а также протокола обмена данными между узлами тренажера.

Таблица 1

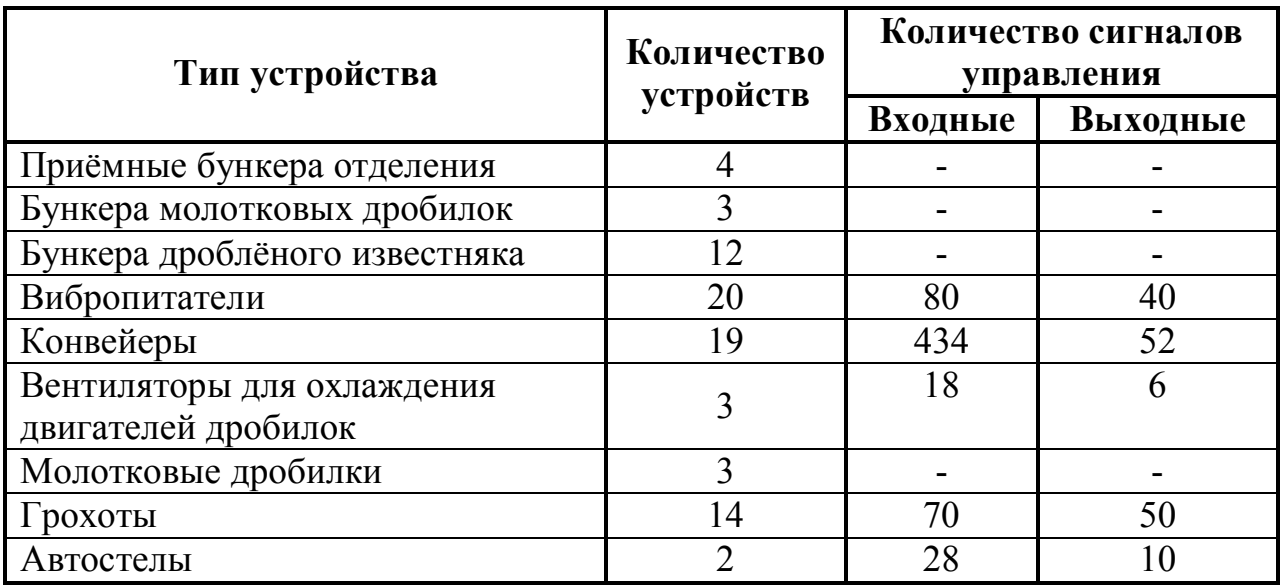

Перечень оборудования и сигналов для управления

*Программное обеспечение ЭВМ контроллера.* Основой программного обеспечения контроллера является организационный блок, в котором все агрегаты программно связаны в одну структуру. Созданная в проекте таблица символов насчитывает около 1300 глобальных переменных различного типа.

При обработке принципиальных электрических схем выявлены однотипные подходы к управлению различными агрегатами. Это позволило создать специализированные функциональные блоки (ФБ) пользователя и упростить написание главной программы.

Для управления грохотами и вибропитателями на языке STL создан ФБ, программа которого состоит из трех частей, реализующих запуск агрегата в соответствии с выбранным режимом работы, формирование для АРМ сигнала о работе агрегата и предпусковую сигнализацию.

Пуск конвейеров в работу производится после подачи двух предупредительных сигналов длительностью 10с и 3с с интервалом времени – 30с. Предусловием начала работы является замкнутое состояние ключей безопасности, путевых выключателей и натяжной станции, не сработанная защита двигателя и подтверждение запуска. Управление работой конвейеров предусматривает разгон и торможение двигателей по времени.

Программа ФБ разработана на языке LAD и состоит из 10 фрагментов управления, которые реализуют:

− функции запроса и ответа готовности пуска с пультов управления, находящихся в начале и конце каждого конвейера;

включение предпусковой сигнализации по заданному алгоритму и осуществление выбранного режима работы конвейера;

- контроль скорости и отключение предпусковой сигнализации;
- − формирование для АРМ сигнала о работе агрегата;
- запуск, разгон и торможение конвейера.

Управление реверсивными конвейерами осуществляется аналогично. Отличие составляет только наличие реверса в их движении. Чтобы изменить направление работы конвейера нужно остановить его и выбрать новое положение ключа на местном пульте управления или дать команду с АРМ. При смене направления движения происходит шунтирование цепей управления связанными агрегатами. Фрагмент программы ФБ, обеспечивающей формирование предпусковой сигнализации и запуск конвейера с учетом выбранного направления движения приведен на рис. 2.

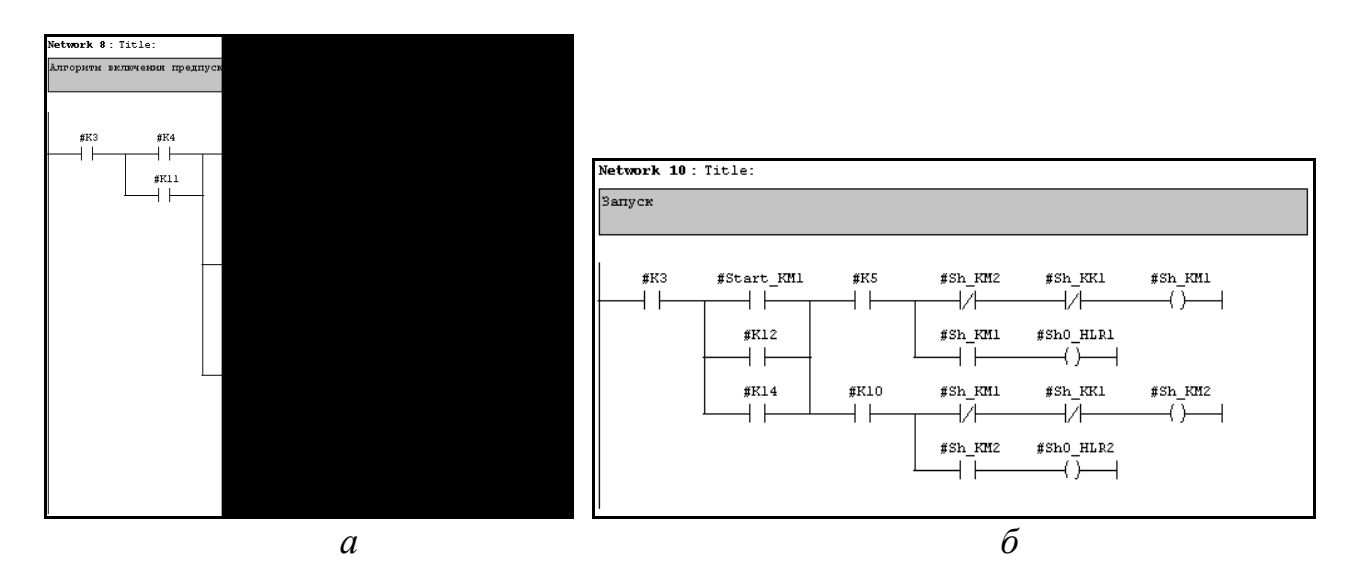

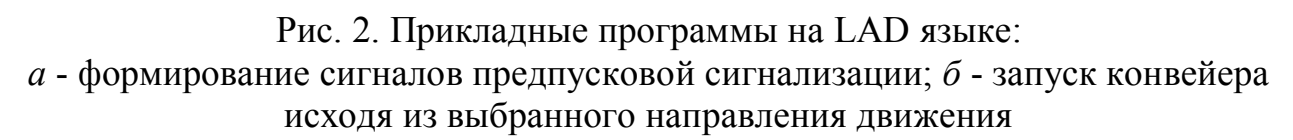

Управление работой автостел осуществляется в двух режимах: точечном и челноковом. Точечный режим применяется для обеспечения загрузки выбранного бункера, а в челноковом режиме автостела передвигается вдоль бункеров и равномерно распределяет материал. Запуск автостелы происходит после замыкания всех ключей безопасности, выбора режима работы и выбора направления движения. Начало работы автостелы сопровождается звуковой сигнализацией. В челноковом режиме автостела изменяет направление движения на противоположное при достижении крайнего бункера.

Разработанная на языке LAD программа ФБ состоит из 7 фрагментов, которые реализуют управление движением автостелы, с учетом выбранного режима работы, выдержку времени (30 с) перед пуском автостелы, формирование для АРМ сигнала о работе автостелы, запуск конвейера «вперед», запуск конвейера «назад», формирование аварийной сигнализации.

Программа ФБ, осуществляющего управление молотковыми дробилками состоит из 12 сегментов, которые реализуют токовую отсечку и защиту от перегрузки, защиту от замыкания на землю, индикацию работы агрегата, пуск и останов дробилки, формирование сигналов предпусковой сигнализации, формирование для АРМ сигнала о направлении движения конвейера.

Для реализации работы тренажера, сигналы от датчиков имитировались программно путем написания макроса посылки сигналов на вход программируемого логического контроллера. Имитация работы реального контроллера реализована в модуле S7-PLCSIM программного пакета Step 7.

*Программное обеспечение АРМ оператора.* Для узла АРМ оператора тренажера с помощью встроенных в SCADA-систему элементов разработаны:

– интерфейс пользователя, с визуализацией хода технологического процесса;

– на языке С++ программы управления и выбора режимов работы отдельных агрегатов и всего отделения;

−сетевой обмен данными с ЭВМ, имитирующей работу контроллера, по сети MPI.

Для отображения хода технологического процесса, а также реализации алгоритмов управления и выбора режимов работы было использовано 123 внутренних тега и 419 тегов связи по сети MPI.

Все объекты на мнемосхеме связанны с тегами и изменяют своё состояние в зависимости от их значения, а теги по сети MPI связаны с узлом «контроллера».

Визуализация хода технологического процесса представлена в виде мнемосхем, разработанных в графическом дизайнере (Graphics Designer) SCADAсистемы WinCC v6.0, состоящих из двух экранов: участок дробления и участок загрузки (рис. 3).

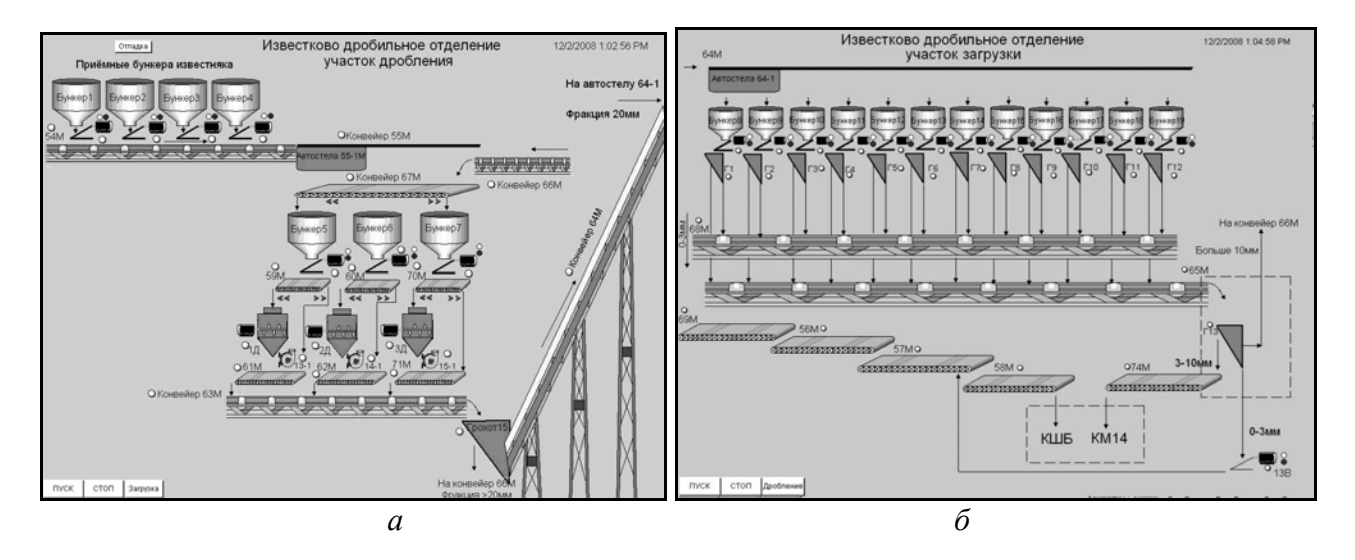

Рис. 3. Мнемосхемы АРМ оператора: *а* - экран участка дробления известняка; *б* - экран участка загрузки известняка

На каждом из экранов находятся кнопки, с помощью которых осуществляется пуск/останов отделения и кнопка смены экранов.

Для каждого технологического устройства предусмотрено меню выбора режимов управления, которое вызывается с помощью кнопок, расположенных возле агрегатов.

Включение и выключение каждого агрегата можно осуществить также с помощью мыши, нажав левую клавишу на соответствующем изображении. Изменение состояния агрегата отображается сменой его цвета.

Для удобства отладки взаимодействия верхнего уровня с нижним предусмотрена работа с двумя экранами одновременно (рис. 4). Это позволяет наблюдать за технологическими участками без дополнительного переключения.

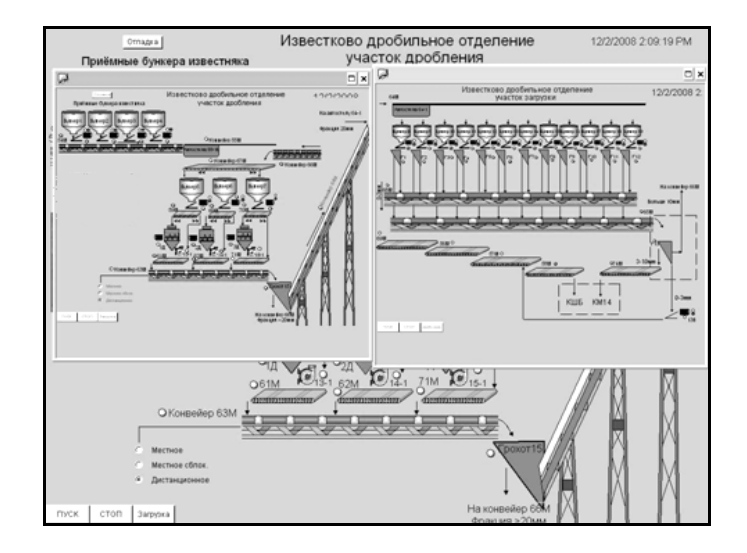

Рис. 4. Режим работы ЭВМ верхнего уровня с двумя экранами одновременно

*Работа тренажёра в реальном масштабе времени на примере конкретной ситуации.* При работе на тренажере в режиме реального времени управление всем оборудованием отделения, по умолчанию, осуществляется дистанционно. Запуск отделения производится с АРМ оператора при нажатии на кнопку Пуск. После этого начинается загрузка приёмных бункеров с рудного двора, о чём свидетельствует изменение их цвета с серого на зелёный.

Одновременно по сети МРI сигнал посылается на вторую ЭВМ, чтобы запустить конвейер 58М и остальное оборудование. ФБ управления конвейером формирует сигналы предпусковой сигнализации по алгоритму:

– первый предупредительный сигнал 10с, пауза 30с ;

– второй предупредительный сигнал 30с;

– запуск конвейера.

Сигналы предпусковой сигнализации со второго ЭВМ (нижний уровень АСУТП) поступают на верхний уровень в мнемосхему и конвейер начинает мигать жёлтым цветом.

Запуск конвейера 58М даёт разрешение на запуск остальных конвейеров технологической цепочки. При этом всё оборудование, кроме конвейеров и вибропитателей бункеров молотковых дробилок загорается зелёным цветом и исчезает предпусковая сигнализация (мигание жёлтым).

Запуск конвейеров сопровождается желто-зеленым миганием, которое продолжается до тех пор, пока на вход функциональных блоков не поступит сигнал о наборе ими скорости. Когда это произойдет, сигнал с ЭВМ нижнего уровня поступает на верхний уровень в мнемосхему, и мигание пропадает, а конвейер начинает светиться зелёным цветом.

На тренажере возможна отработка нештатных ситуаций, которые формируются на нижнем уровне, и отображаются на мнемосхеме. Например, вышел из строя масляный выключатель дробилки 1Д. При этом сигнал о неисправности поступает на вход ФБ дробилки, который формирует сигнал управления и передает его в мнемосхему. Двигатель молотковой дробилки начинает мигать красным цветом и выключается. Также выключается конвейер, подающий известняк в дробилку и вибропитатель, осуществляющий выгрузку известняка из бункера молотковой дробилки. Оператор должен среагировать и переключить направление движения конвейера, активизировав на экране стрелку вправо с помощью левой клавиши мыши, а также оповестить ремонтный персонал об устранении неисправности. При этом сигнал с АРМ поступает на вход ФБ конвейера, который формирует сигнал управления. Происходит остановка конвейера и запуск его в обратном направлении. Сигнал о пуске конвейера поступает на вход ФБ, который через 30с осуществляет запуск вибропитателя бункера молотковой дробилки.

Для подготовки инженеров-автоматчиков в тренажере реализованы функции ручного изменения состояния агрегатов (ключей, сигналов и т.д.) с целью дальнейшего анализа работы прикладных программ контроллера, системы управления в целом и визуализации на верхнем уровне. Аналогично решена обратная задача, в случае выполнения каких-либо действий со стороны оператора – технолога через ЭВМ верхнего уровня, инженер по автоматизации может проанализировать ответную реакцию программ контроллера на внесенные изменения (рис.5).

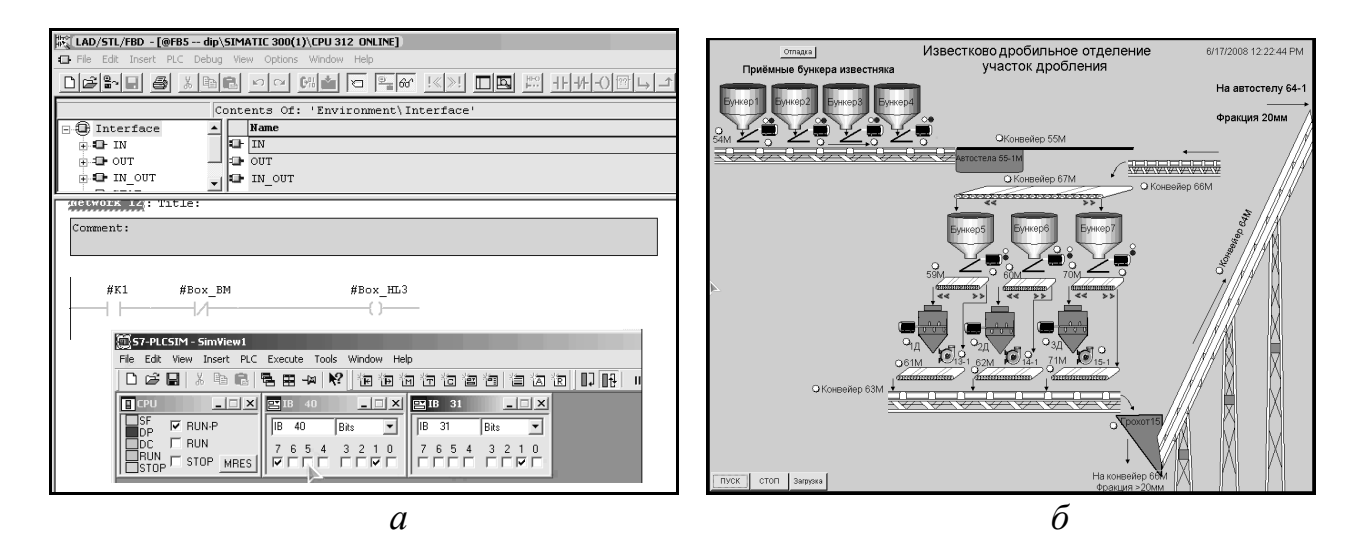

Рис. 5*.* Работа тренажера в реальном времени: отладка работы программ контроллера (а) совместно с ЭВМ верхнего уровня (б)

**Выводы.** В результате решения поставленной задачи на базе программных пакетов производства Siemens разработан двухмашинный тренажер, позволяющий не только производить подготовку операторов-технологов, но и обучать специалистов по наладке и обслуживанию АСУ ТП. Одна ЭВМ выполняет функции объекта управления и контроллера, а вторая автоматизированное рабочее место оператора.

Обучение специалистов по автоматизации на тренажере позволяет продемонстрировать и понять особенности работы программного обеспечения системы управления при различных ситуациях, возникающих как со стороны объекта и контроллера, так и со стороны оператора технолога. При этом инженер может проанализировать работу АСУ ТП при нештатных ситуациях и предпринять необходимые коррективы в процессе совершенствования системы управления.

#### Список литературы

1. Косарев В.А. Современные комплексные системы обучения, тренинга и аттестации эксплуатационно – технологического персонала металлургических предприятий /В.А. Косарев, И.В. Катасонов // Известия ВУЗов. Черная металлургия.– 2002. – №12. – С.58–61.

2. Донской А.Н. Тренажеры на базе ЭВМ для оперативного персонала ТЭЦ / А.Н. Донской // Энергетик. – 1995. – № 5. – С. 28.

3. Ахметсафин Р. Разработка тренажеров и отладка проектов АСУТП на базе пакетов ММI/SCADA / Р. Ахметсафин, Р. Ахметсафина, Ю. Курсов //Современные технологии автоматизации. – 1998. – №3. – С.38 – 41.

4. Шабаев А.И. Тяжело в учении - легко в бою /А. И. Шабаев // Информатизация и системы управления в промышленности. – 2005. – № 4(8).

5. Федоровский Н.В. Автоматизация фабрик окускования железных руд и концентратов / Н.В.Федоровский, В.В.Даньшин, В.И.Губанов, Р.И.Сигуа - М.: Металлургия, 1986. - 206 с.

> *Рекомендовано до публікації д.т.н. Ткачовим В.В. Надійшла до редакції 10.10.2012*

УДК 651.518:669.187.2

### © И.Г. Тригуб, Б.Е. Панасюк, В.П. Радченко

# **ИНФОРМАЦИОННО-СОВЕТУЮЩАЯ СИСТЕМА КОНТРОЛЯ СОСТАВА И ПОВЫШЕНИЯ КАЧЕСТВА РАСПЛАВА ПРИ ЭЛЕКТРОДУГОВОМ СПОСОБЕ ПОЛУЧЕНИЯ СТАЛИ**

Приведены результаты разработки информационно-советующей системы контроля качества стали на базе СУБД My SQL в условиях СЛЦ-1 ПАО «ДнСЗ».

Наведено результати розробки інформаційно-радної системи контролю якості сталі на базі СУБД My SQL в умовах СЛЦ-1 ПАТ «ДнСЗ».

Results of development of information and advising system of quality control were based on DBMS My SQL in an PJSC «DnSP».

**Вступление.** Электроплавильный метод является одним из самых современных способов получения стали в электродуговых печах (ДСП) и все чаще используется на крупных металлургических предприятиях Украины. Основой